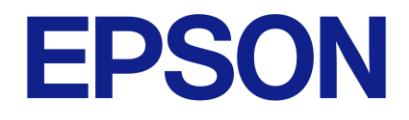

# **Raspberry Pi 社製品を利用した 振動計測システム**

## **オペレーションマニュアル**

- 1. 本評価ボード・キット、開発ツールは、お客様での技術的評価、動作の確認および開発のみに用いられることを想定し設計され ています。それらの技術評価・開発等の目的以外には使用しないでください。本品は、完成品に対する設計品質に適合していま せん。
- 2. 本評価ボード・キット、開発ツールは、電子エンジニア向けであり、消費者向け製品ではありません。お客様において、適切な 使用と安全に配慮願います。弊社は、本品を用いることで発生する損害や火災に対し、いかなる責も負いかねます。通常の使用 においても、異常がある場合は使用を中止してください。
- 3. 本評価ボード・キット、開発ツールに用いられる部品は、予告なく変更されることがあります。

#### **● 本資料のご使用につきましては、次の点にご留意願います。**

本資料の内容については、予告なく変更することがあります。

- 1. 本資料の一部、または全部を弊社に無断で転載、または、複製など他の目的に使用することは堅くお断りします。
- 2. 弊社製品のご購入およびご使用にあたりましては、事前に弊社営業窓口で最新の情報をご確認いただきますとともに、弊社ホームページなど を通じて公開される最新情報に常にご注意ください。
- 3. 本資料に掲載されている応用回路、プログラム、使用方法などはあくまでも参考情報です。お客様の機器・システムの設計において、応用回 路、プログラム、使用方法などを使用する場合には、お客様の責任において行ってください。これらに起因する第三者の知的財産権およびそ の他の権利侵害ならびに損害の発生に対し、弊社はいかなる保証を行うものではありません。また、本資料によって第三者または弊社の知的 財産権およびその他の権利の実施権の許諾を行うものではありません。
- 4. 弊社は常に品質、信頼性の向上に努めていますが、一般的に半導体製品は誤作動または故障する場合があります。弊社製品のご使用にあたり ましては、弊社製品の誤作動や故障により生命・身体に危害を及ぼすこと又は財産が侵害されることのないように、お客様の責任において、 お客様のハードウェア、ソフトウェア、システムに必要な安全設計を行うようお願いします。なお、設計および使用に際しては、弊社製品に 関する最新の情報(本資料、仕様書、データシート、マニュアル、弊社ホームページなど)をご確認いただき、それに従ってください。また、 上記資料などに掲載されている製品データ、図、表などに示す技術的な内容、プログラム、アルゴリズムその他応用回路例などの情報を使用 する場合は、お客様の製品単独およびシステム全体で十分に評価を行い、お客様の責任において適用可否の判断をお願いします。
- 5. 弊社は、正確さを期すために慎重に本資料およびプログラムを作成しておりますが、本資料およびプログラムに掲載されている情報に誤りが ないことを保証するものではありません。万一、本資料およびプログラムに掲載されている情報の誤りによってお客様に損害が生じた場合に おいても、弊社は一切その責任を負いかねます。
- 6. 弊社製品の分解、解析、リバースエンジニアリング、改造、改変、翻案、複製などは堅くお断りします。
- 7. 弊社製品は、一般的な電子機器(事務機器、通信機器、計測機器、家電製品など)および本資料に個別に掲載されている用途に使用されること を意図して設計、開発、製造されています(一般用途)。特別な品質、信頼性が要求され、その誤動作や故障により生命・身体に危害を及ぼ す恐れ、膨大な財産侵害を引き起こす恐れ、もしくは社会に深刻な影響を及ぼす恐れのある以下の特定用途に使用されることを意図していま せん。お客様に置かれましては、弊社製品を一般用途に使用されることを推奨いたします。もし一般用途以外の用途で弊社製品のご使用およ びご購入を希望される場合、弊社はお客様の特定用途に弊社製品を使用されることへの商品性、適合性、安全性について、明示的・黙示的に 関わらずいかなる保証を行うものではありません。

【特定用途】

宇宙機器(人工衛星・ロケットなど) / 輸送車両並びにその制御機器(自動車・航空機・列車・船舶など) 医療機器(本資料に個別に掲載されている用途を除く)/ 海底中継機器 / 発電所制御機器 / 防災・防犯装置 交通用機器 / 金融関連機器

上記と同等の信頼性を必要とする用途

- 8. 本資料に掲載されている弊社製品および当該技術を国内外の法令および規制により製造・使用・販売が禁止されている機器・システムに使用 することはできません。また、弊社製品および当該技術を大量破壊兵器等の開発および軍事利用の目的その他軍事用途等に使用しないでくだ さい。弊社製品または当該技術を輸出または海外に提供する場合は、「外国為替及び外国為替法」、「米国輸出管理規則(EAR)」、その他輸 出関連法令を遵守し、係る法令の定めるところにより必要な手続きを行ってください。
- 9. お客様が本資料に掲載されている諸条件に反したことに起因して生じたいかなる損害(直接・間接を問わず)に関して、弊社は一切その責任 を負いかねます。
- 10. お客様が弊社製品を第三者に譲渡、貸与などをしたことにより、損害が発生した場合、弊社は一切その責任を負いかねます。
- 11. 本資料についての詳細に関するお問合せ、その他お気付きの点などがありましたら、弊社営業窓口までご連絡ください。
- 12. 本資料に掲載されている会社名、商品名は、各社の商標または登録商標です。

2022.08

©Seiko Epson Corporation 2023, All rights reserved.

## <span id="page-2-0"></span>**商標**

- Raspberry Pi is a trademark of Raspberry Pi Ltd.
- マイクロソフト、Windows は、マイクロソフト グループの企業の商標です。
- EPSON はセイコーエプソン株式会社の登録商標です。
- その他の製品名は各社の商標または登録商標です。

## 目次

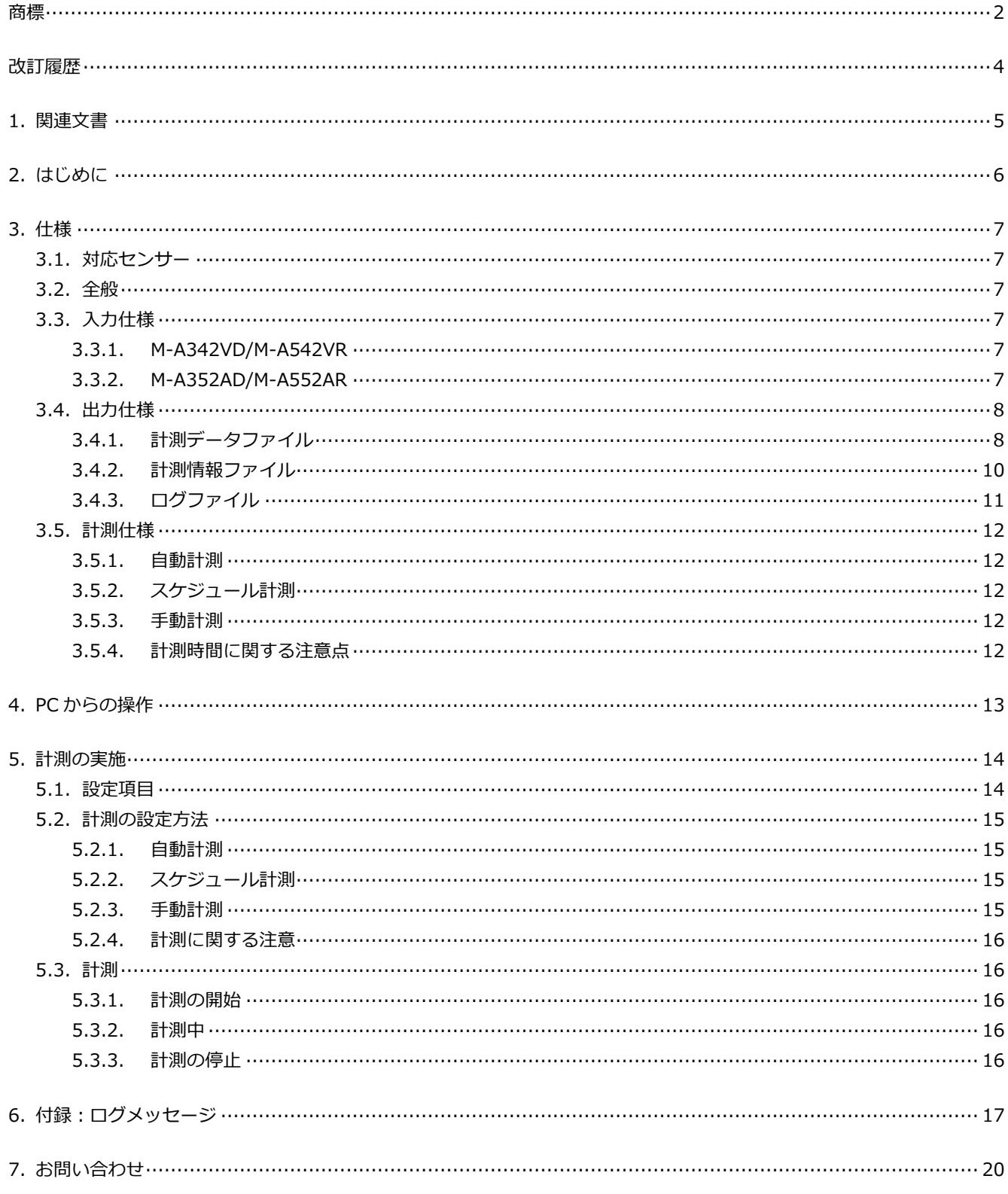

## <span id="page-4-0"></span>**改訂履歴**

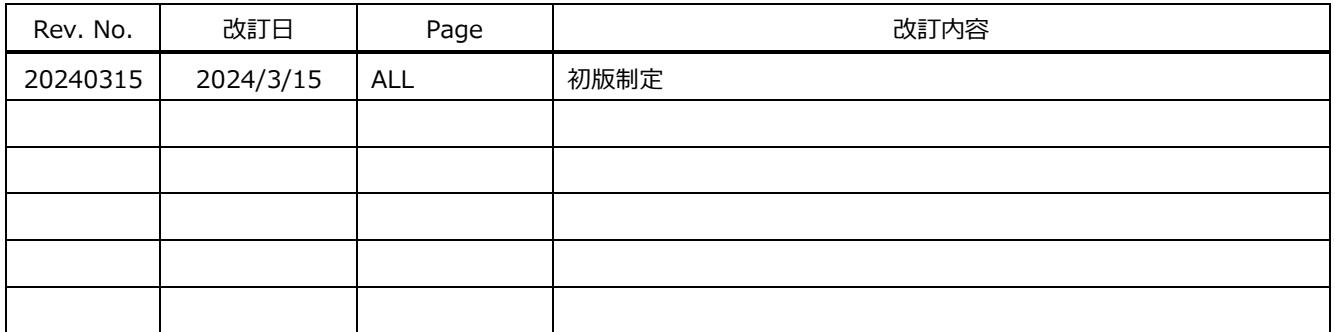

## <span id="page-5-0"></span>**1. 関連文書**

- 『Raspberry Pi 社製品を利用した振動計測システム セットアップマニュアル』
- 『M-A352AD データシート』
- 『M-A342VD データシート』
- 『M-A552AR データシート』
- 『M-A542VR データシート』

## <span id="page-6-0"></span>**2. はじめに**

本マニュアルは『Raspberry Pi 社製品を利用した振動計測システム セットアップマニュアル』にて構築した計測システ ムを利用するためのものです。各種仕様や計測方法について記載しています。

本マニュアルに記載されている「ロガー」とは、センサーを用いて振動を計測するため、ラズベリーパイに USB メモリ ーとセンサーを接続した構成のことを指します。

## <span id="page-7-0"></span>**3. 仕様**

## <span id="page-7-1"></span>**3.1. 対応センサー**

ロガーを用いて計測が可能なセンサーは以下の通りです。

- M-A352AD
- M-A342VD
- M-A552AR
- M-A542VR

## <span id="page-7-2"></span>**3.2. 全般**

本ロガーはテキスト形式の設定ファイルに設定を記載することで、入出力の設定を指定することが可能です。

設定ファイルの書き方と設定可能な項目は「6.1.設定項目」を参照してください。

## <span id="page-7-3"></span>**3.3. 入力仕様**

USB 接続で 1 台のセンサーと接続し計測が可能です。センサーの出力モードは、UART 自動サンプリングモードを使用 します。

以下、センサーのモデルごとにセンサーからの入力仕様を記載します。

## <span id="page-7-4"></span>**3.3.1. M-A342VD/M-A542VR**

**表 3-1**

| 通信速度      | 912.6kbps または 460.8kbps  |  |  |
|-----------|--------------------------|--|--|
| 計測データ     | 速度または変位                  |  |  |
| 出力値       | RAW データ、RMS、Peak to Peak |  |  |
| サンプリングレート | 速度 3000sps、変位 300sps     |  |  |

## <span id="page-7-5"></span>**3.3.2. M-A352AD/M-A552AR**

**表 3-2**

| 通信速度      | 460.8kbps または 230.4kbps                                                                                  |  |  |
|-----------|----------------------------------------------------------------------------------------------------|--|--|
| 計測データ     | 加速度                                                                                                    |  |  |
| 出力値       | RAWデータ                                                                                                   |  |  |
| サンプリングレート | 1000sps、500sps、200sps、100sps、50sps                                                                       |  |  |
| フィルタ設定    | 1000sps: FIR Kaiser TAP512 fc=460<br>500sps: FIR Kaiser TAP512 fc=210<br>200sps: FIR Kaiser TAP512 fc=60 |  |  |
|           | 100sps: FIR Kaiser TAP512 $fc=16$<br>50sps: FIR Kaiser TAP512 fc=9                                       |  |  |
|           |                                                                                                    |  |  |

## <span id="page-8-0"></span>**3.4. 出力仕様**

接続された USB メモリーに計測ごとに計測開始日時のフォルダが作成され、以下の 3 種類のファイルが出力されます。

- 計測データファイル
- 計測情報ファイル
- ログファイル

## <span id="page-8-1"></span>**3.4.1. 計測データファイル**

計測データファイルのファイル名は「センサー名 シリアルナンバー 設定ファイルで指定した LOGGER ID 接続シリアル \_YYMMDD\_hhmmss.csv」です。csv 形式で以下のフォーマットで出力されます。ヘッダーは存在せず、csv ファイルの区切 り文字はカンマ(,)、小数点はピリオド(.)です。「[5.15.1](#page-14-1) [設定項目」](#page-14-1)の設定によって、1 分~60 分間隔で新しい計測 データファイルが作成されます。

index 以外はセンサーからの受信データをそのまま記録します。index は本ロガーで付与した情報になります。

index,count,温度,x 出力値,y 出力値,z 出力値,flag

#### **図 3-1 計測データファイルの出力例**

| 項目名          | 説明                                                                                                    |
|--------------|----------------------------------------------------------------------------------------------------|
| index        | 計測開始からのレコード番号。必ず0から1ずつ採番されます。<br>計測データが複数のファイルで保存される場合、前のファイルの最後のレコードの index と次<br>のファイルの先頭の index は連番になります。 |
| count        | センサー出力の COUNT 値。 データ抜けはこの値を見て判別されます。                                                                         |
| 温度           | センサー出力の TEMP 値。                                                                                              |
| <b>x 出力値</b> | センサー出力の X 軸計測値。設定に応じて物理量は変わります。                                                                              |
| y出力値         | センサー出力のY軸計測値。設定に応じて物理量は変わります。                                                                                |
| Z出力値         | センサー出力のZ軸計測値。設定に応じて物理量は変わります。                                                                                |
| flag         | センサー出力の FLAG(ND/EA)値。<br>各ビットの意味は表 3-4 を参照してください。                                                            |

**表 3-3**

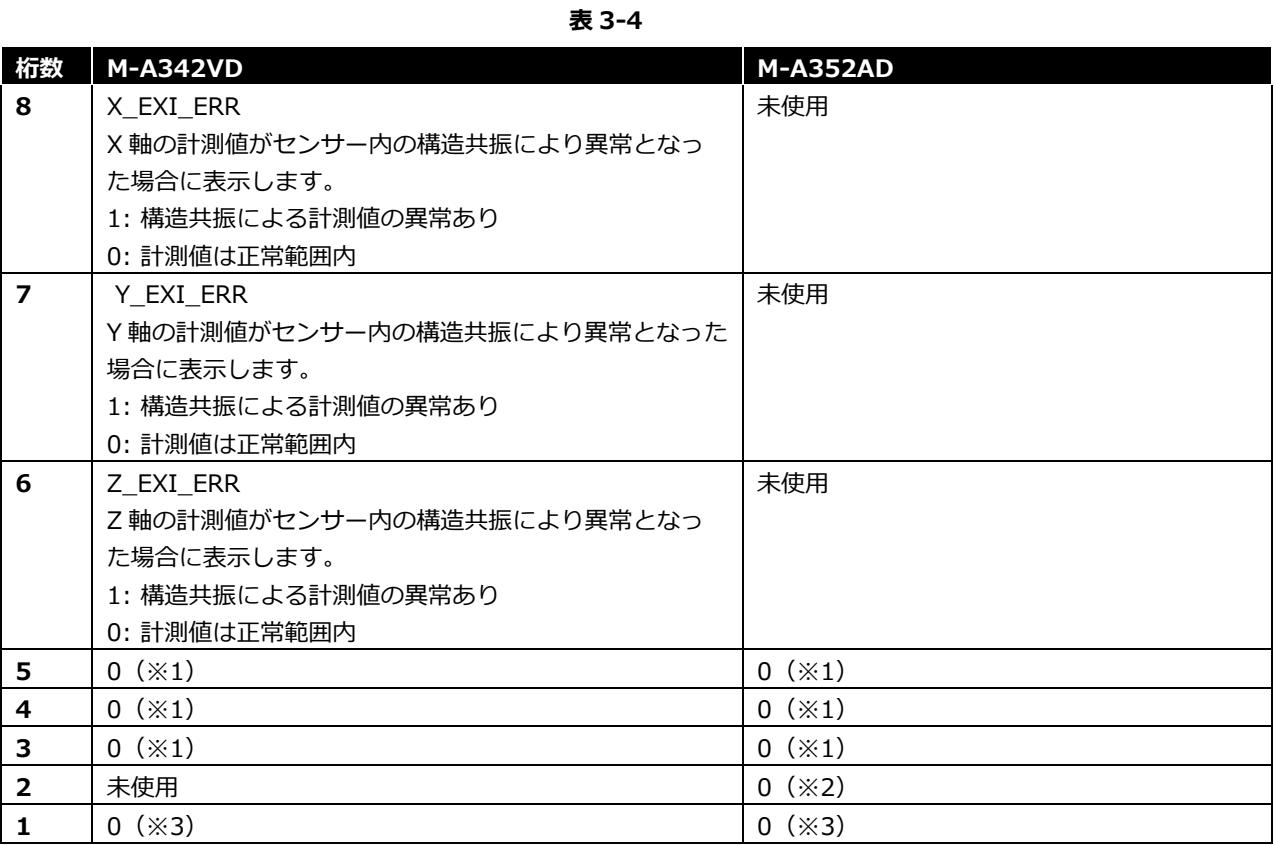

‣ (※1) ALARM ERR ビットになります。本ロガーではアラーム値の設定を行うことができませんので、常に0 になります。

‣ (※2) ALIASI\_ERR ビットになります。本ロガーでは出力レートとフィルタのカットオフ周波数は自動的に正 常設定しますので、常に0になります。

‣ (※3) EA ビットになります。本ロガーでは自己診断を行うことができませんので、常に 0 になります。

## <span id="page-10-0"></span>**3.4.2. 計測情報ファイル**

計測情報ファイルのファイル名は「センサー名\_シリアルナンバー\_info.csv」です。csv 形式で以下のフォーマットで 出力されます。計測情報ファイルは計測開始時に出力され、計測終了時に計測時間が更新されます。

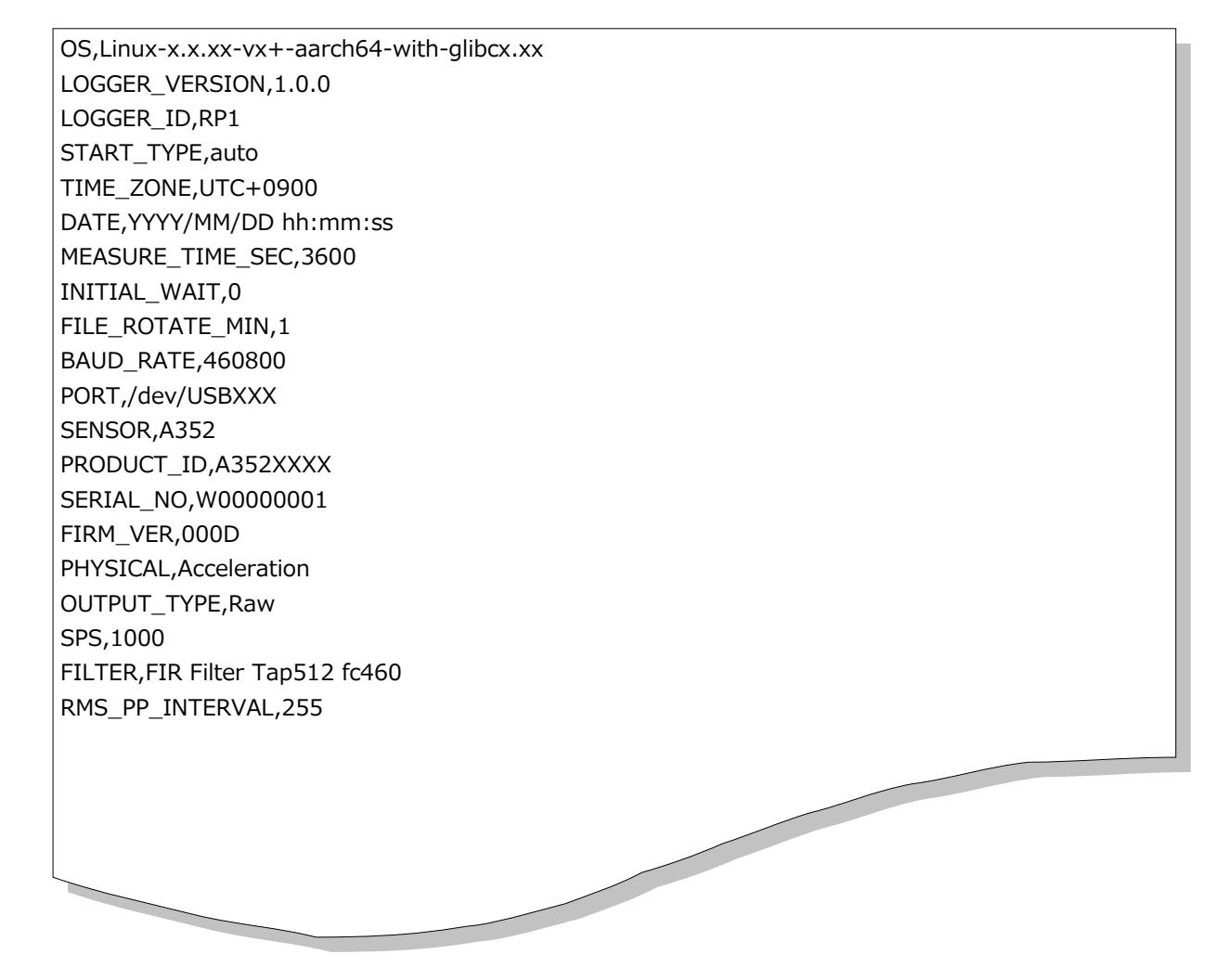

**図 3-2 計測情報ファイルの出力例**

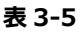

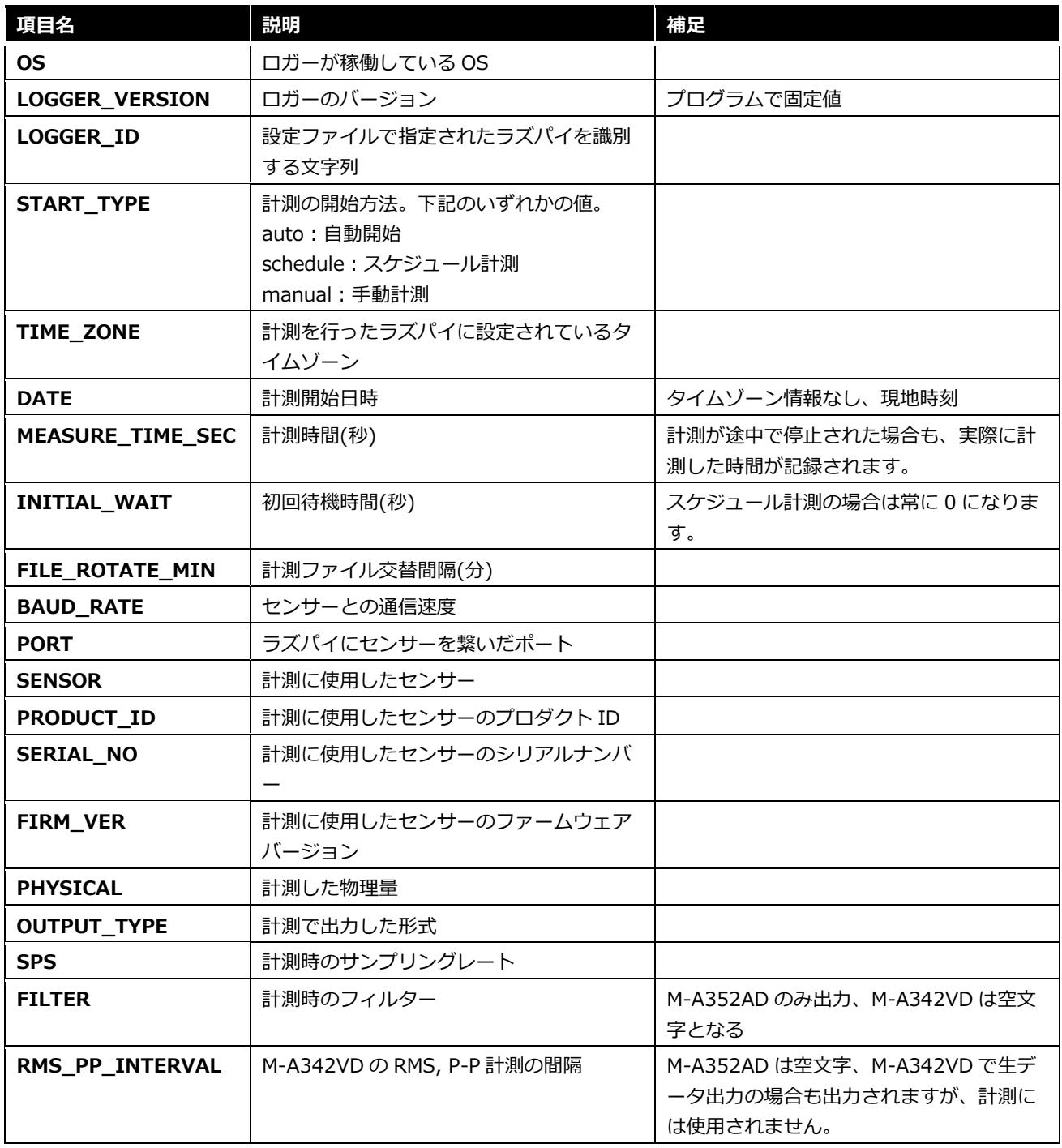

## <span id="page-11-0"></span>**3.4.3. ログファイル**

ログファイルのファイル名は「measure.log」です。テキスト形式で出力されます。計測中は /app/MSG002- 001a/tmp\_log フォルダに 計測開始日時.log ファイルとして出力され、計測終了時に USB メモリー内の計測開始日時フ ォルダ内に measure.log ファイルとして保存されます。

LOG\_LEVEL |イベント発生時刻(YYYY-MM-DD hh:mm:ss,xxx) MODULE\_NAME: MESSAGE

## **図 3-3 ログファイルの出力例**

## <span id="page-12-0"></span>**3.5. 計測仕様**

以下の三種類の計測が可能です。

- 自動計測
- スケジュール計測
- 手動計測

計測方法に応じて、計測時間の指定方法が異なります。

## <span id="page-12-1"></span>**3.5.1. 自動計測**

ラズベリーパイの電源投入時に自動的に計測を開始する方法です。計測時間は設定ファイルによって指定します。 電源投入から計測開始までおよそ 30 秒の遅延があります。

## <span id="page-12-2"></span>**3.5.2. スケジュール計測**

Linux のコマンドを使用して、起動時刻を設定することで、計測を開始する方法です。詳しいコマンドの入力方法は 「6.2.2. スケジュール計測」を参照してください。計測時間は起動時刻の設定時に指定します。

指定した計測開始時間から計測開始までおよそ 10 秒の遅延があります。

## <span id="page-12-3"></span>**3.5.3. 手動計測**

Linux のコマンドを使用して、手動で計測を開始する方法です。計測時間は設定ファイルによって指定します。

<span id="page-12-4"></span>コマンド実行から計測開始までおよそ 5 秒の遅延があります。

#### **3.5.4. 計測時間に関する注意点**

計測開始コマンドがセンサーに送られてから、実際にデータを受信できるまで下記の時間(過渡応答時間)がかかります。 出力されるデータ行数は下記の時間だけ設定した計測時間より短くなります。

| センサーと計測設定           | データを受信するまでの過渡応答時間 |
|---------------------|-------------------|
| M-A342VD 速度計測       | 177ms             |
| M-A342VD 変位計測       | 1736ms            |
| M-A352AD 1000SPS 計測 | 127ms             |
| M-A352AD 500SPS 計測  | 126ms             |
| M-A352AD 200SPS 計測  | 155 <sub>ms</sub> |
| M-A352AD 100SPS 計測  | 150ms             |
| M-A352AD 50SPS 計測   | 140ms             |

**表 3-6**

## <span id="page-13-0"></span>**4. PC からの操作**

『Raspberry Pi 社製品を利用した振動計測システム セットアップマニュアル』の「4.2.有線 LAN ケーブルを用いた PC リモート接続設定」が完了している場合、Windows PC からラズベリーパイを操作することが可能です。

- 1. Windows PC で、PowerShell または コマンドプロンプトを起動します。
- 2. ssh ラズベリーパイ初期設定時に指定したユーザー名@設定した固定 IP と入力します。
- 3. パスワードの入力が求められるので、ラズベリーパイ初期設定時に設定したパスワードを入力します。
- 4. 上記の手順で、以降の項目に記載する計測の開始や終了、ログの確認を Windows PC から行えます。
- 5. ラズベリーパイとの接続を解除する場合は exit と入力します。

## <span id="page-14-0"></span>**5. 計測の実施**

## <span id="page-14-1"></span>**5.1. 設定項目**

/app/MSG002-001a/.env ファイルに KEY=VALUE の形式で設定を記載することができます。計測に用いるセンサーの 製品型番に関わらず、すべての項目について設定可能な値を記載する必要があります。「=」の前後に空白を入れる、設定 KEY 名を変更するとエラーが発生し計測が行われなくなります。

LOG\_LEVEL を除く全ての設定項目はプログラム起動時にチェックされ、設定可能な値以外の値の場合はエラーとなりプ ログラムが終了します。LOG\_LEVEL が設定可能な値でない場合は、'INFO'設定としてプログラムが動作します。

設定可能な項目は以下の通りです。

| 設定 KEY 名                       | 説明                                                  | 設定可能な値(VALUE)                         | 補足                                                                                                    |
|--------------------------------|-----------------------------------------------------|---------------------------------------|----------------------------------------------------------------------------------------------------|
| LOGGER_ID                      | どのラズパイで計測したかの<br>識別子                                | 1文字以上の63文字以下の<br>英数大文字小文字数字の組み<br>合わせ |                                                                                                    |
| OUTPUT_PATH                    | データ保存フォルダ                                           | 存在するディレクトリパス                          |                                                                                                    |
| <b>INITIAL WAIT</b>            | 初回待機秒数                                              | 0から3600秒までの整数値                        |                                                                                                    |
| MEASURE_TIME_<br><b>SEC</b>    | 自動起動、手動起動時の計測<br>時間 (秒) ※スケジュール計<br>測時は使用しない        | 0から2の63乗-1までの整<br>数                   | 0を設定した場合は、エンド<br>レス計測となります。<br>計測設定により、計測データ<br>間隔が最大 255 秒となりま<br>す。計測設定毎の計測データ<br>間隔を考慮して設定してくだ<br>さい。 |
| <b>BAUD_RATE</b>               | センサーとの通信に使うボー<br>$\nu - \nightharpoonup$ (baud)     | 921600,460800, 230400                 | センサーのボーレート設定と<br>合わせる必要があります。                                                                            |
| FILE_ROTATE_MI<br>N            | 1 ファイルに出力する時間<br>(分)                                | 1 から 60 までの整数値                        |                                                                                                    |
| A342_PHYSICAL                  | M-A342VD/M-A542VRの計<br>測物理量                         | Velocity, Displacement                |                                                                                                    |
| <b>A342_MODE</b>               | M-A342VD/M-A542VRの出<br>カデータ種類                       | Raw, RMS, P-P                         |                                                                                                    |
| A342_RMSPP_OU<br>TPUT_INTERVAL | M-A342VD/M-A542VR で<br>RMS, P-P出力を選択した場<br>合の出力間隔秒数 | 1 から 255 の整数                          | 物理量が Velocity(速度)の場<br>合は設定した値の 10 分の 1<br>の間隔で出力がされます                                                   |
| A352_SPS                       | M-A352AD/M-A552AR 通信<br>のサンプリングレート<br>(SPS)         | 1000, 500, 200, 100, 50               | サンプリングレート設定毎の<br>フィルタ設定値は 3.3.2 章<br>M-A352AD/M-A552AR 入力<br>仕様を参照してください。                                |
| LOG_LEVEL                      | ログ出力を行う最低レベル                                        | CRITICAL, ERROR, WARN,<br>INFO, DEBUG | 設定可能な値以外の値が設定<br>された場合は'INFO'設定とし<br>て動作します。                                                             |

**表 5-1**

## <span id="page-15-0"></span>**5.2. 計測の設定方法**

## <span id="page-15-1"></span>**5.2.1. 自動計測**

sudo systemctl enable logger@auto.service コマンドを実行することによって、次の Raspberry Pi の電源投入時 から自動で計測が開始されます。

自動起動をオフにする場合は sudo systemctl disable logger@auto.service を実行します。

## <span id="page-15-2"></span>**5.2.2. スケジュール計測**

#### **5.2.2.1. 周期計測**

crontab -e コマンドを実行し、定期計測の設定画面を開きます。以下の形式で入力します。

繰り返しを行う場合は、\* を入力します。一行ごとに個別の周期計測を設定することができます。

分 時 日 月 曜日 sudo systemctl start logger@計測時間.service

#### **図 5-1**

計測時間は、設定ファイルの MEASURE TIME SEC と同様に 1 から 2 の 63 乗-1 までの数字を指定してください。

例 毎日 8:00 と 16:00 に 60 秒の計測を行う場合

0 8 \* \* \* sudo systemctl start logger@60.service 0 16 \* \* \* sudo systemctl start logger@60.service

#### **図 5-2**

## **5.2.2.2. 一回計測**

at 時刻 日付 コマンドを実行し、一回実行の設定画面を開きます。

sudo systemctl start logger@計測時間.service と入力します。

Ctrl+D で設定画面を終了します。

例: 2024 年 4 月 15 日 18:15 分に 60 秒の計測を行う場合 at 18:15 04152024 sudo systemctl start logger@60.service Ctrl+D

#### **図 5-3**

#### <span id="page-15-3"></span>**5.2.3. 手動計測**

sudo systemctl start logger@manual.service を実行します。

## <span id="page-16-0"></span>**5.2.4. 計測に関する注意**

同時に実行できる計測は1つのみです。別の名前の計測サービスを同時に実行しようとした場合、ERROR レベルでログ を出力して、計測を行わず終了します。(例:自動計測の logger@auto.service が実行されている際にスケジュール計測 の logger@3600.service が開始された場合)

同じ名前の計測サービスを同時に実行しようとした場合、あとから実行した計測サービスは実行されることはありません。 (例:スケジュール計測で logger@3600.service の開始終了時間に重複があった場合)

## <span id="page-16-1"></span>**5.3. 計測**

## <span id="page-16-2"></span>**5.3.1. 計測の開始**

上記の計測設定に従い、コマンドを入力して計測を開始してください。systemctl status logger@起動方法に応じた 値.service を実行し、「active (running)」と緑色の文字で出力されれば、計測が開始されています。スケジュール計測 の場合は、設定した計測開始時刻になるまで、「active (running)」と出力されないことに注意してください。

## <span id="page-16-3"></span>**5.3.2. 計測中**

計測中のログ出力は journalctl -f -u logger@起動方法に応じた値.service を実行することで確認することができ ます。

例:

- 自動起動の場合: journalctl -f -u logger@auto.service
- スケジュール起動の場合: journalctl -f -u logger@指定した計測時間.service
- 手動起動の場合: journalctl -f -u logger@manual.service

ログ出力を停止する場合は、Ctrl+C を入力します。

## <span id="page-16-4"></span>**5.3.3. 計測の停止**

計測の開始方法によらず、sudo systemctl stop logger@起動方法に応じた値.service を実行することで計測を停止 することができます。

systemctl status logger@起動方法に応じた値.service を実行し、「inactive (dead)」と出力されれば、計測が終 了しています。M-A342VD/M-A542VR で RMS, P-P 計測を行った場合は、最大で A342\_RMSPP\_OUTPUT\_INTERVAL で設定した秒数の間計測が終了しないことに注意してください。

上記コマンドを実行せずに、ラズベリーパイの終了コマンドや、再起動コマンドを実行することでも、自動的に計測は停 止します。ただし、ログファイルが USB メモリーに保存されず、計測時間が正しく取得されなくなる可能性があるため、 停止する場合は上記コマンドを実行してください。

## <span id="page-17-0"></span>**6. 付録:ログメッセージ**

ログ出力のメッセージは重要度に応じて 5 段階のレベルに分かれます。レベルと意味を以下の表に記載します。

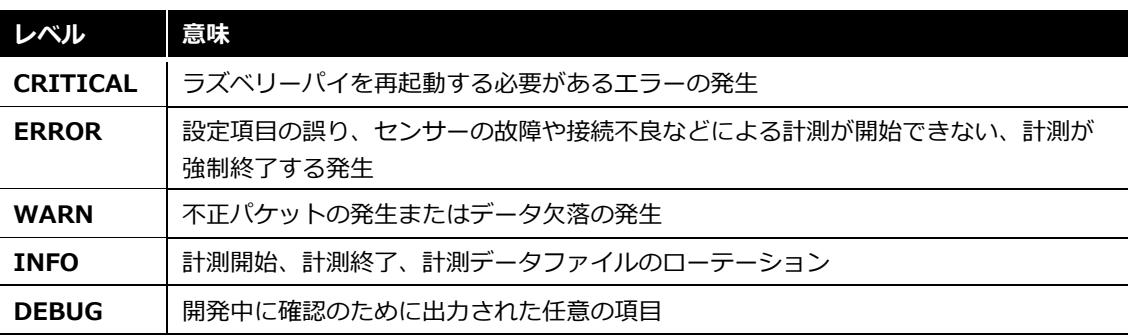

**表 6-1**

以下の表に出力されるログメッセージの一覧を記載します。DEBUG レベルのメッセージについては割愛します。青字の 日本語は変数を表し、出力される状況に応じて実際に出力されるメッセージが異なります。

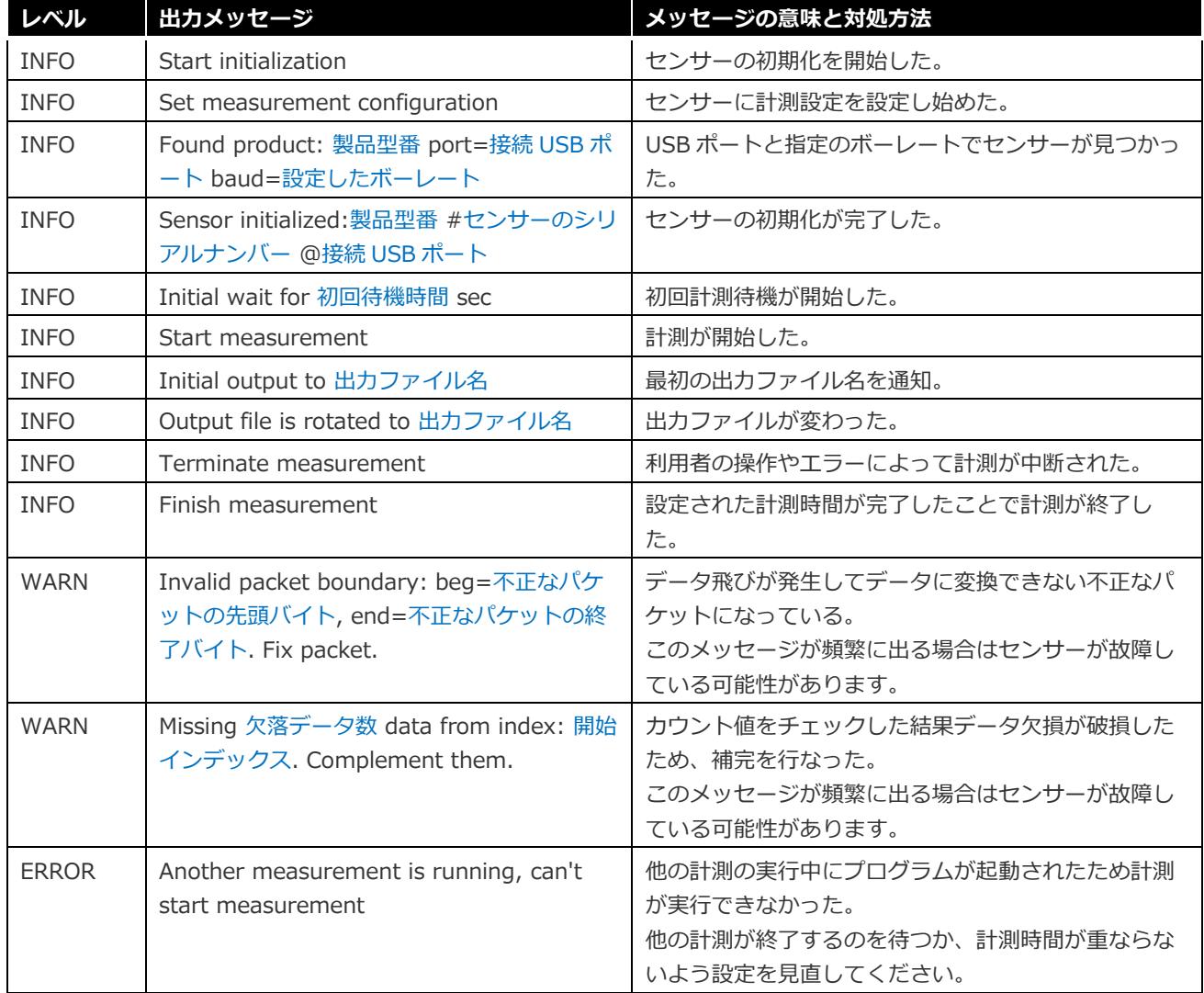

## **表 6-2**

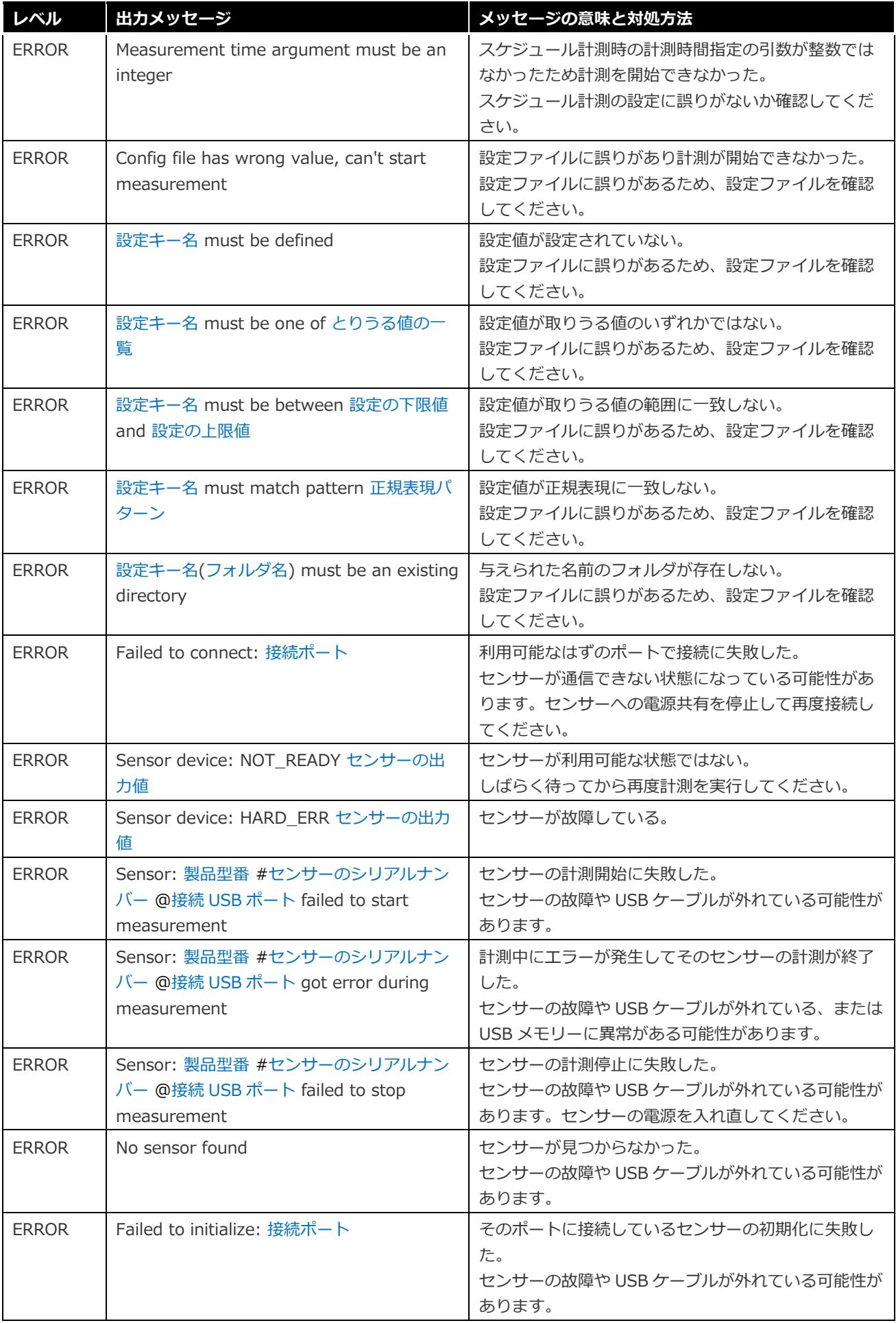

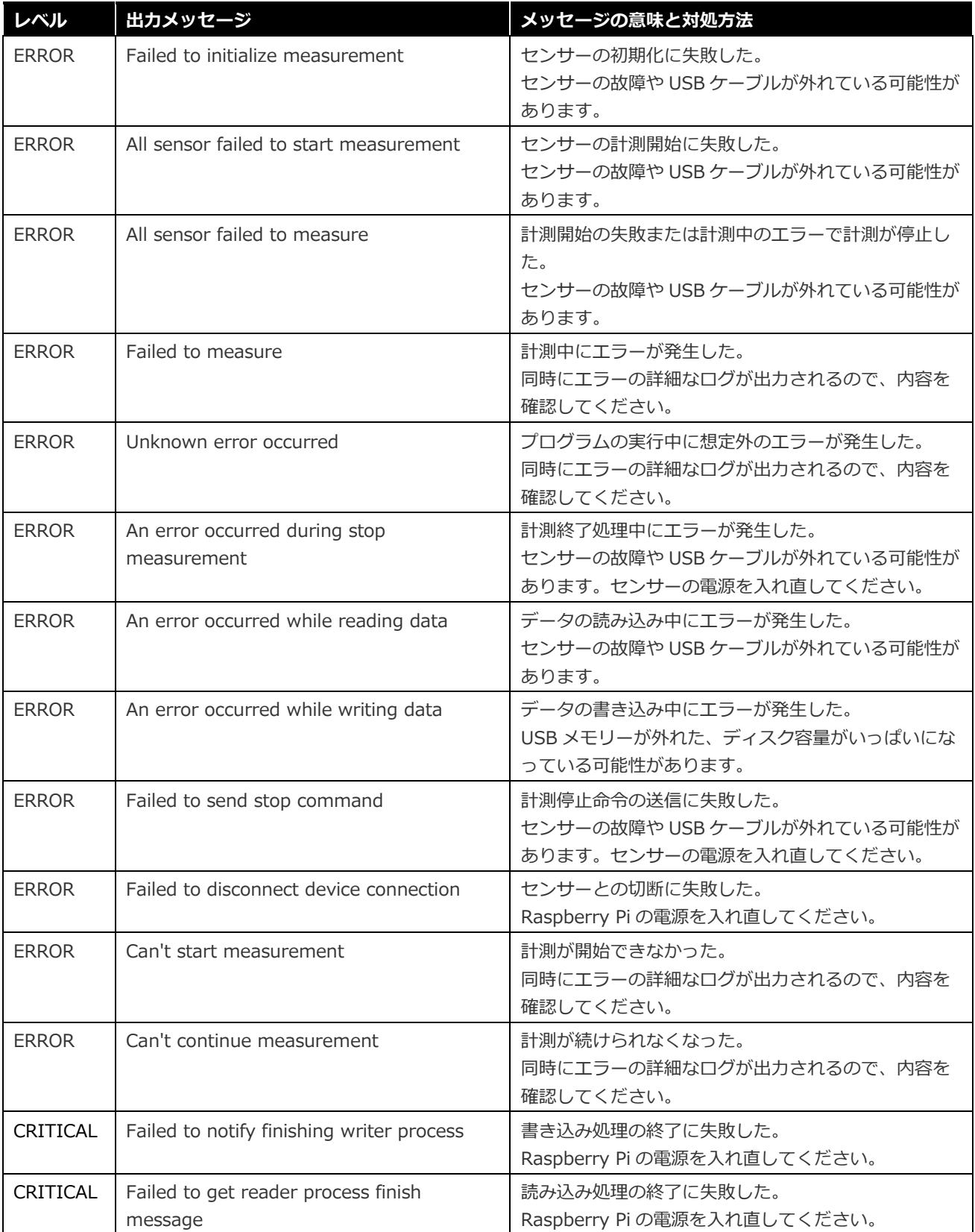

## <span id="page-20-0"></span>**7. お問い合わせ**

## **セイコーエプソン株式会社**

#### **営業本部 MD 営業部**

**インターネットによるお問い合わせ先**

[https://www.epson.jp/prod/sensing\\_system/contact/](https://www.epson.jp/prod/sensing_system/contact/)